# PosiSoft.net Help

# Getting started with PosiSoft.net

PosiSoft.net provides cloud-based storage of Readings, Batches, Jobs and Report Templates for PosiSoft Desktop, PosiTector and PosiTest gages. It also includes a web-based user interface that offers secure centralized viewing of PosiTector and PosiTest readings. Access your data from any web-connected device anywhere in the world.

Measurement data from compatible PosiTector Advanced and PosiTest AT-A instruments can be uploaded directly to PosiSoft.net. Measurement data can also be uploaded from nearly any DeFelsko instrument by logging in to PosiSoft.net from PosiSoft Desktop.

# Register for a PosiSoft.net Account

To view synchronized measurement data, a PosiSoft.net account is required. During registration, use the Serial Number and Gage Key from the Setup > Gage Info menu in a compatible instrument.

Once successfully registered, data can be viewed and synchronized using PosiSoft Desktop, the PosiTector App, or the PosiSoft.net website.

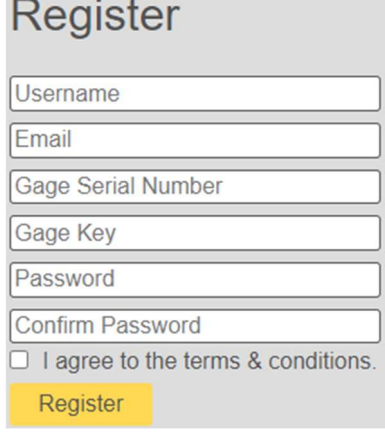

# My Jobs & Batches

Batches synchronized with PosiSoft.net can be organized into Jobs. Jobs are also a way to report multiple batches in a single multi-batch report. Jobs are created and edited within PosiSoft Desktop software and cannot be altered within the PosiSoft.net website.

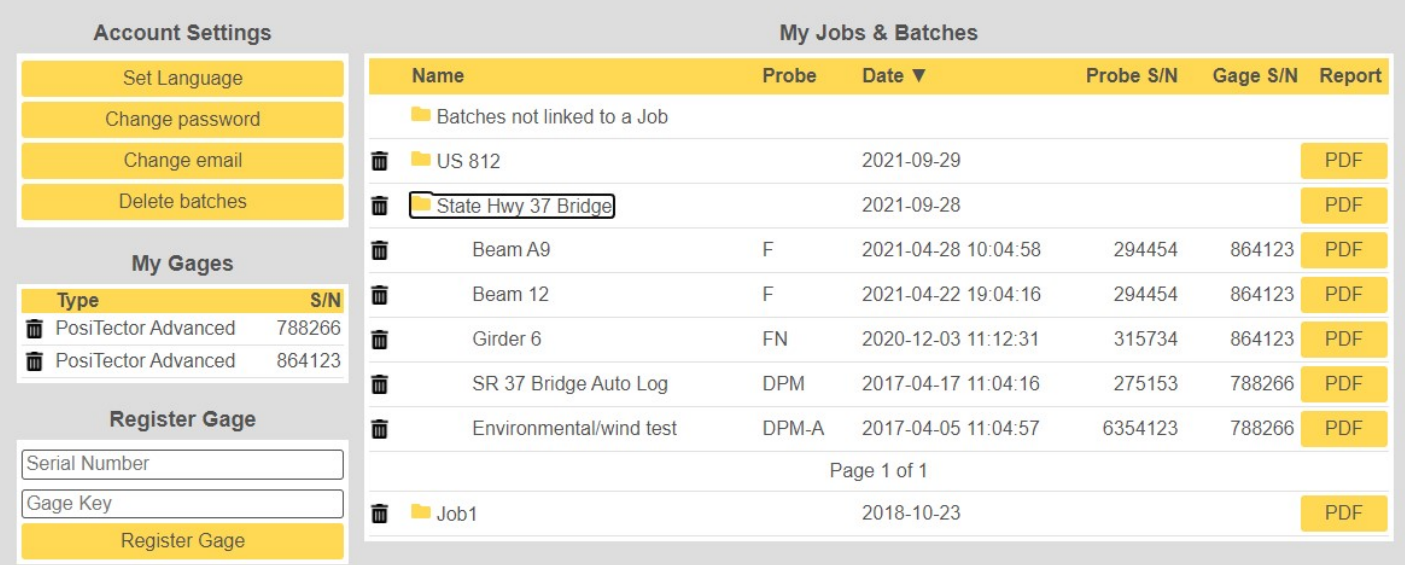

## Batches not linked to a Job

All batches synchronized directly from a gage or batches which have not been assigned to a Job in PosiSoft Desktop will be sorted in to the "Batches not linked to a Job" folder. A pre-formatted PDF report can be viewed for each batch.

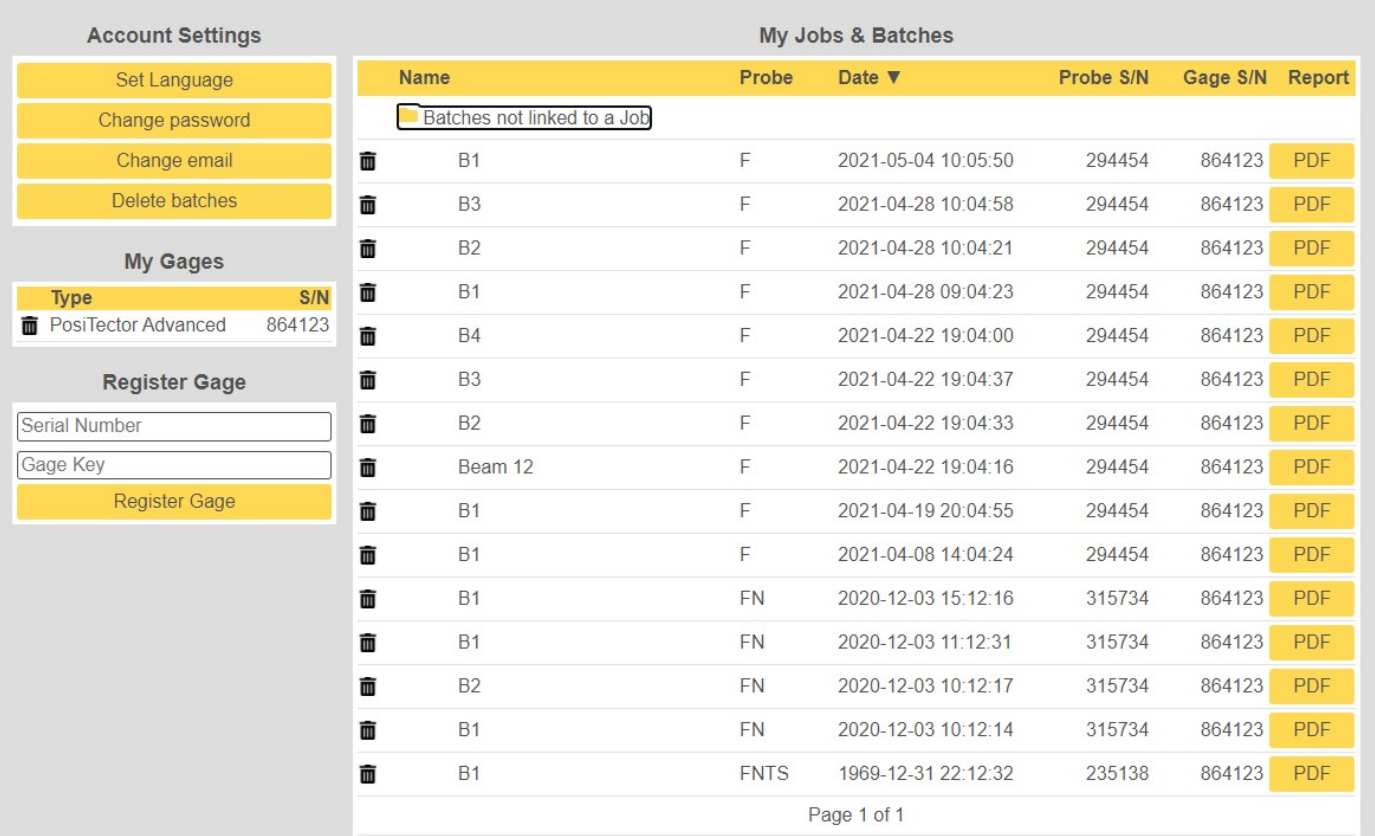

## Deleting a Batch or Job

Delete a Job or Batch from PosiSoft.net cloud storage by selecting the trash can icon next to the Job or Batch. Alternatively, select the "Delete batches" button to delete batches and readings older than the selected time period (i.e. older than 3 years). These batches will be deleted from the PosiSoft.net cloud server but batches will remain in PosiSoft Desktop or the PosiTector mobile applications.

A confirmation window will appear when deleting Jobs or Batches in PosiSoft.net. This action is permanent and cannot be reversed.

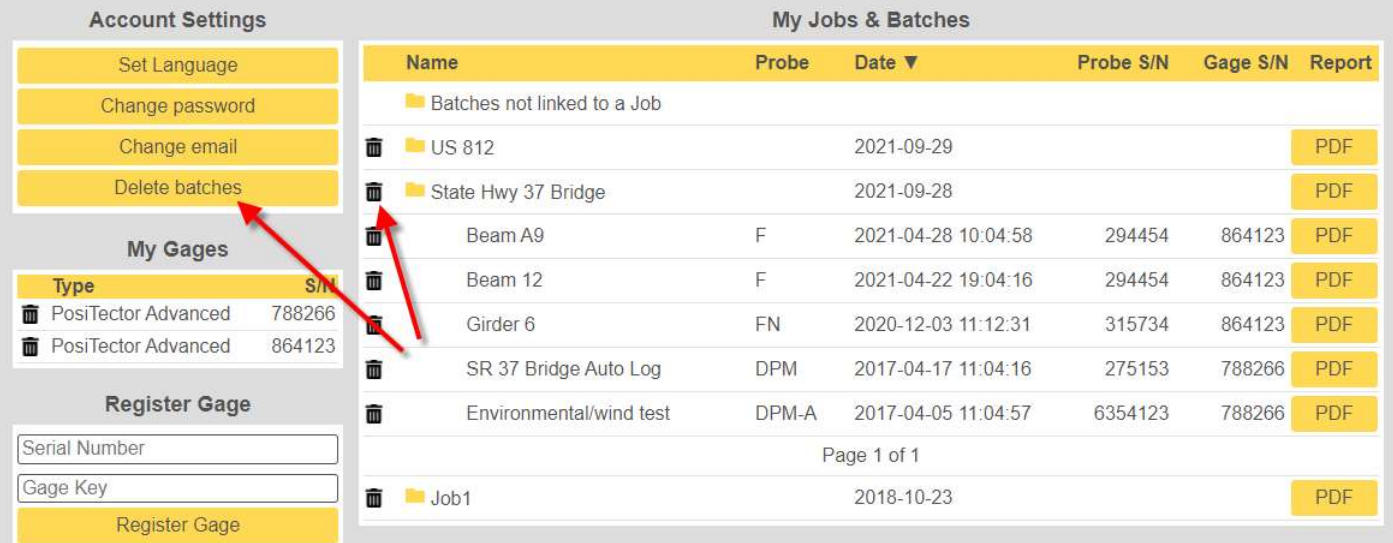

PDF Report – A preformatted Job or Batch report can be instantly generated. This report cannot be customized or modified. Synchronize measurements with PosiSoft Desktop for full customization of report layout and design including headers/footers, logos, images, notes and more.

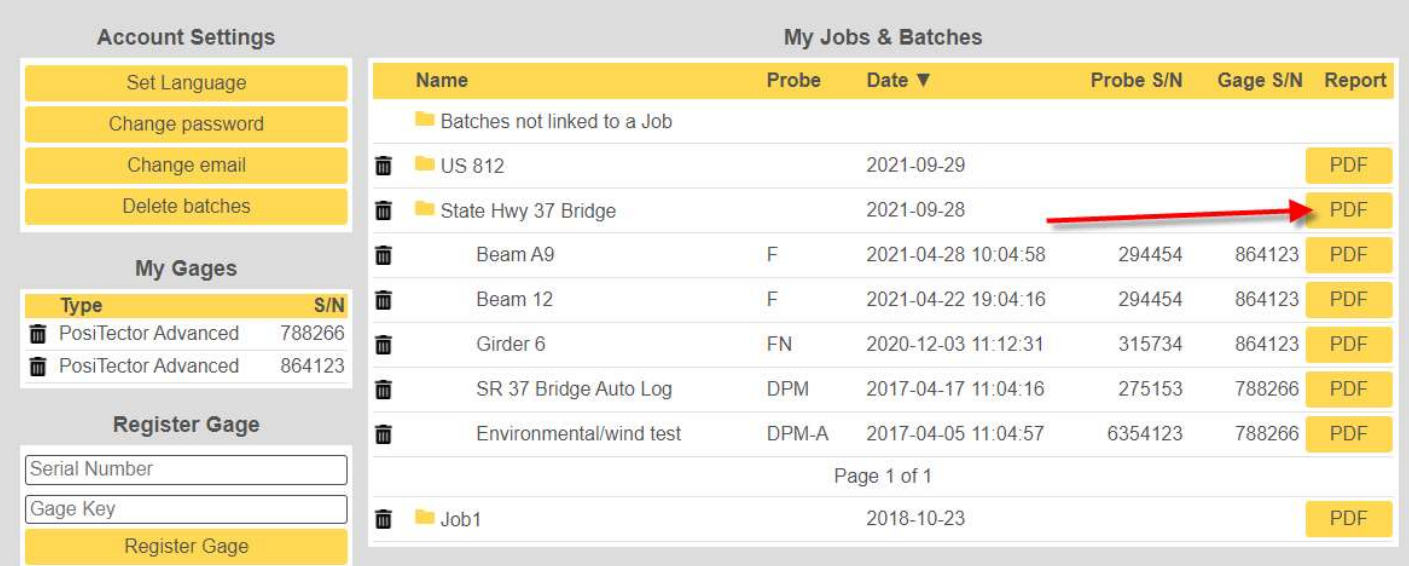

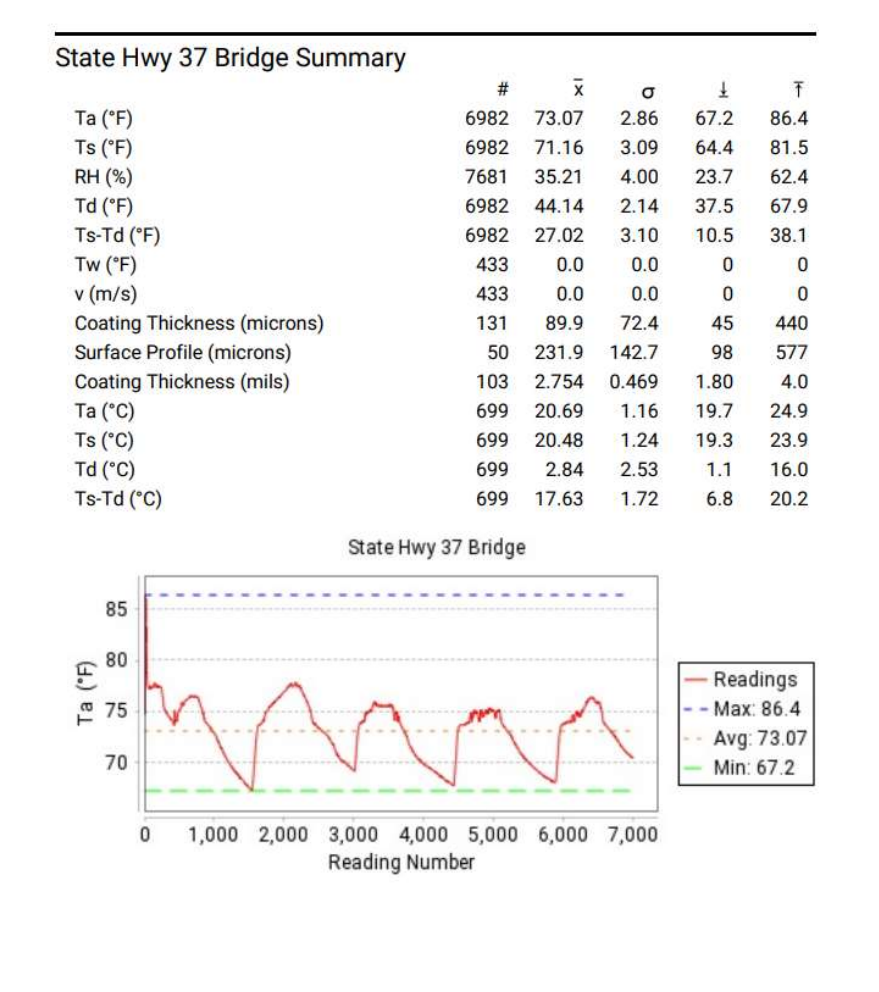

# Account Settings

## Set Language

Select from a list of available languages.

#### Change Password

Change account password

#### Change Email

The Change email option allows a PosiSoft.net account to be assigned to a different user. This can be useful in the event of a change in staffing.

#### Register Gage

Instruments must be registered with PosiSoft.net to access synchronized data. You should have at least one gage registered from the initial account setup. Multiple instruments can be registered to a single account.

Batches and readings synced with the PosiSoft.net cloud will be available for viewing in the PosiSoft.net web interface. A gage can be registered using PosiSoft Desktop or PosiSoft.net.

#### My Gages

Displays a list of all Registered gages for the account.

To unregister a gage, select the  $\overline{\mathbf{m}}$  icon, then select the desired action.

#### Unregister Gage & Delete Batches

Unregister and delete this gage to unregister the gage from this account and to permanently delete all the batches and readings associated with this gage from all PosiSoft.net user accounts.

#### Unregister Gage

Unregister this gage to remove access to any batches and readings associated with it from this account. The batches and readings associated with the gage will not be deleted from PosiSoft.net and will still be accessible to other users who have registered that gage with their PosiSoft.net account.

Note: Gages can be re-registered at any time.

#### Synchronizing Measurement Data with PosiSoft.net

Measurement data from compatible PosiTector Advanced and PosiTest AT-A instruments can be uploaded directly to PosiSoft.net by following the instructions for 'Sync .net Now' in the instruction manual. Measurement data can also be uploaded from nearly any DeFelsko instrument by logging in to PosiSoft.net from PosiSoft Desktop.

## PosiSoft Desktop

To organize batches into jobs, annotate batches and jobs and prepare custom, professional reports DeFelsko recommends PosiSoft Desktop.

PosiSoft Desktop is a fully-featured software solution that can be used independent of or in conjunction with PosiSoft.net cloud storage. Users may register for a PosiSoft.net account to back up reporting data to cloud storage and share information across multiple instances of PosiSoft Desktop.

Install PosiSoft Desktop, and then enter your PosiSoft.net account details within the .Net menu to synchronize measurements.